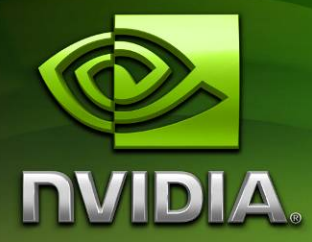

# NVIDIA® OpenCL™ JumpStart Guide

Technical Brief

Version 0.9 April 2009

## Introduction

The purpose of this document is to help developers get started writing applications that will use OpenCL even before OpenCL v1.0 conformant implementations are available.

This guide will help you to start developing GPU accelerated applications today, using C for CUDA compute kernels and the CUDA Driver API in ways that that will make it easy to transition to OpenCL when you are ready.

## Overview

OpenCL (Open Compute Language) is an open standard for parallel programming of heterogeneous systems, managed by the Khronos Group. OpenCL supports a wide range of applications, from embedded and consumer software to HPC solutions, through a low-level, highperformance, portable abstraction. By creating an efficient, close-to-the-metal programming interface, OpenCL will form the foundation layer of a parallel computing ecosystem of platformindependent tools, middleware and applications.

CUDA is NVIDIA's technology for GPU Computing. With the CUDA architecture and tools, developers are achieving dramatic speedups in fields such as medical imaging and natural resource exploration, and creating breakthrough applications in areas such as image recognition and real-time HD video playback and encoding.

Leveraging the massively parallel processing power of NVIDIA GPUs, OpenCL running on the CUDA architecture extends NVIDIA's world-renowned graphics processor technology into the realm of parallel computing. Applications that run on the CUDA architecture can take advantage of an installed base of over one hundred million CUDA-enabled GPUs in desktop and notebook computers, professional workstations, and supercomputer clusters. NVIDIA GPUs enable this unprecedented performance via standard APIs such as OpenCL and DirectX Compute, and high level programming languages such as C/C++, Fortran, Java, Python, and .NET.

The NVIDIA CUDA Driver API allows programmers to develop applications for the CUDA architecture and is the predecessor of OpenCL. As such, the CUDA Driver API is very similar to OpenCL with a high correspondence between functions. Using the CUDA Driver API and the guidelines explained in this document will allow a smooth transition to OpenCL in the future, and allows you to get started today learning GPU computing and parallel programming concepts.

## Getting Started

To get started, follow the steps in the CUDA Quickstart Guide for your operating system, and read through the rest of this document. CUDA Quickstart Guides are available at: [http://www.nvidia.com/object/cuda\\_develop.html](http://www.nvidia.com/object/cuda_develop.html)

> **Note:** You must have a CUDA-enabled GPU in your system. All recent NVIDIA GPUS have the necessary support, and a full list is available here: [http://www.nvidia.com/object/cuda\\_learn\\_products.html](http://www.nvidia.com/object/cuda_learn_products.html)

## Differences between OpenCL and the CUDA Driver API

This section describes several key differences between the CUDA Driver API and OpenCL. Please also refer to the CUDA Programming Guide and the OpenCL Specification v1.0 for additional details.

## Pointer Traversal

Multiple pointer traversals must be avoided on OpenCL, the behavior of such operations is undefined in the specification. Pointer traversals are allowed with C for CUDA.

```
struct Node { Node* next; } 
n = n->next; // undefined operation in OpenCL,
                 // since 'n' here is a kernel input
```
To do this on OpenCL, pointers must be converted to be relative to the buffer base pointer and only refer to data within the buffer itself (no pointers between OpenCL buffers are allowed).

```
struct Node { unsigned int next; } 
… 
n = bufBase + n; // pointer arithmetic is fine, bufBase is 
                   // a kernel input param to the buffer's beginning
```
## Kernel Programs

Using C for CUDA, kernel programs are precompiled into a binary format and there are function calls for dealing with module and function loading. In OpenCL, the compiler is built into the runtime and can be invoked on the raw text or a binary can be built and saved for later load. There are slight differences in keywords and syntax of the languages used for kernels.

## Kernel Invocation Memory Offsets

The current version of OpenCL does not support stream offsets at the API/kernel invocation level. Offsets must be passed in as a parameter to the kernel and the address of the memory computed inside it. CUDA kernels may be started at offsets within buffers at the API/kernel invocation level.

## Vector Addition Example

Here we show the differences between C for CUDA and OpenCL implementations of vector addition.

The program adds two arrays of floats. The basic components of this program are identical in C for CUDA and OpenCL:

- A compute kernel, which will be executed on the compute device (GPU)
- A host application drives the kernel execution, with each thread adding one element read from arrays *b* and *c*

## C for CUDA Kernel Code:

```
__global__ void
vectorAdd(const float * a, const float * b, float * c) 
{ 
     // Vector element index 
     int nIndex = blockIdx.x * blockDim.x + threadIdx.x; 
   c[nIndex] = a[nIndex] + b[nIndex];}
```
### OpenCL Kernel Code

```
kernel void
vectorAdd(__global const float * a, 
          __global const float * b, 
          qlobal float * c)
{ 
     // Vector element index 
    int nIndex = get_global_id(0);c[nIndex] = a[nIndex] + b[nIndex];}
```
Conceptually both languages are very similar. For this program, the differences are mostly in the syntax. Let's look at these differences in detail.

#### **Kernel declaration specifier**

CUDA kernel functions are declared using the "\_\_global\_\_" function modifier, while OpenCL kernel functions are declared using "\_\_kernel".

#### **Pointer declaration specifiers**

With OpenCL, it is mandatory to specify the address space for any pointers passed as arguments to kernel functions. This kernel has three parameters *a, b,* and *c* that are pointers to global device memory. These arrays must be declared using the \_global specifier in OpenCL.

#### **Global thread index computation**

In C for CUDA, all index and threadblock size information is available to kernels in three structures: threadIdx.  $\{x|y|z\}$ , blockIdx.  $\{x|y|z\}$ , blockDim.  $\{x|y|z\}$  and  $gridDim.$   $\{x|y|z\}$ . The kernel developer is responsible for implementing the index computations necessary for the kernel to operate on its data.

In contrast, OpenCL provides basic index information to kernels via functions. OpenCL also provides several functions to access derived information such as get\_global\_id(). This function computes a global work item index from work group index, work group size and thread index. OpenCL also provides the function get\_local\_id() to query the id inside the work group, get\_work\_dim() to query the number of dimension of the work group launched for the kernel and the get\_global\_size() function to query the size of the work group.

### CUDA Driver API Host Code:

The vector add example is a very basic CUDA program that adds two arrays together. The CUDA driver API is a lower level API that offers a better level of control for CUDA applications. It is language independent since it can deal directly with PTX or CUBIN objects. PTX or CUBIN files generated by NVCC.EXE can be loaded using the CUDA Driver API.

This example assumes that the CUDA kernel previously shown has been successfully compiled via NVCC.exe into a CUBIN file named "vectorAdd.cubin".

```
const unsigned int cnBlockSize = 512; 
const unsigned int cnBlocks = 3;
const unsigned int cnDimension = cnBlocks * cnBlockSize; 
CUdevice hDevice; 
CUcontext hContext; 
CUmodule hModule; 
CUfunction hFunction; 
// create CUDA device & context 
cuInit(0); 
cuDeviceGet(&hContext, 0); // pick first device 
cuCtxCreate(&hContext, 0, hDevice)); 
cuModuleLoad(&hModule, "vectorAdd.cubin"); 
cuModuleGetFunction(&hFunction, hModule, "vectorAdd"); 
// allocate host vectors 
float * pA = new float[cnDimension];
float * pB = new float[cnDimension];
float * pC = new float[cnDimension]; 
// initialize host memory 
randomInit(pA, cnDimension); 
randomInit(pB, cnDimension); 
// allocate memory on the device 
CUdeviceptr pDeviceMemA, pDeviceMemB, pDeviceMemC; 
cuMemAlloc(&pDeviceMemA, cnDimension * sizeof(float)); 
cuMemAlloc(&pDeviceMemB, cnDimension * sizeof(float)); 
cuMemAlloc(&pDeviceMemC, cnDimension * sizeof(float)); 
// copy host vectors to device 
cuMemcpyHtoD(pDeviceMemA, pA, cnDimension * sizeof(float));
```

```
cuMemcpyHtoD(pDeviceMemB, pB, cnDimension * sizeof(float));
```

```
// setup parameter values 
cuFuncSetBlockShape(cuFunction, cnBlockSize, 1, 1); 
cuParamSeti(cuFunction, 0, pDeviceMemA); 
cuParamSeti(cuFunction, 4, pDeviceMemB); 
cuParamSeti(cuFunction, 8, pDeviceMemC); 
cuParamSetSize(cuFunction, 12); 
// execute kernel 
cuLaunchGrid(cuFunction, cnBlocks, 1); 
// copy the result from device back to host 
cuMemcpyDtoH((void *) pC, pDeviceMemC, cnDimension * sizeof(float)); 
delete[] pA; 
delete[] pB; 
delete[] pC; 
cuMemFree(pDeviceMemA); 
cuMemFree(pDeviceMemB); 
cuMemFree(pDeviceMemC);
```
### OpenCL Host Code:

Let's compare the Host Code from the CUDA Driver API to the OpenCL one below. The code below assumes that the OpenCL kernel code from below is stored in a string named "sProgramSource".

```
const unsigned int cnBlockSize = 512; 
const unsigned int cnBlocks = 3;const unsigned int cnDimension = cnBlocks * cnBlockSize; 
// create OpenCL device & context 
cl_context hContext; 
hContext = clCreateContextFromType(0, CL_DEVICE_TYPE_GPU, 
                                    0, 0, 0);// query all devices available to the context 
size_t nContextDescriptorSize; 
clGetContextInfo(hContext, CL_CONTEXT_DEVICES, 
                 0, 0, &nContextDescriptorSize);
cl_device_id * aDevices = malloc(nContextDescriptorSize); 
clGetContextInfo(hContext, CL_CONTEXT_DEVICES, 
                  nContextDescriptorSize, aDevices, 0); 
// create a command queue for first device the context reported 
cl_command_queue hCmdQueue; 
hCmdQueue = clCreateCommandQueue(hContext, aDevices[0], 0, 0); 
// create & compile program 
cl program hProgram;
hProgram = clCreateProgramWithSource(hContext, 1, 
                                       sProgramSource, 0, 0); 
clBuildProgram(hProgram, 0, 0, 0, 0, 0);
```

```
// create kernel 
cl_kernel hKernel; 
hKernel = clCreateKernel(hProgram, "vectorAdd", 0); 
// allocate host vectors 
float * pA = new float[cnDimension];
float * pB = new float[cnDimension]; 
float * pC = new float[cnDimension]; 
// initialize host memory 
randomInit(pA, cnDimension); 
randomInit(pB, cnDimension); 
// allocate device memory 
cl_mem hDeviceMemA, hDeviceMemB, hDeviceMemC; 
hDeviceMemA = clCreateBuffer(hContext, 
                           CL_MEM_READ_ONLY | CL_MEM_COPY_HOST_PTR, 
                           cnDimension * sizeof(cl_float), 
 pA, 
\begin{pmatrix} 0 \\ 0 \end{pmatrix};
hDeviceMemB = clCreateBuffer(hContext, 
                           CL_MEM_READ_ONLY | CL_MEM_COPY_HOST_PTR, 
                           cnDimension * sizeof(cl_float), 
 pA, 
\begin{pmatrix} 0 \\ 0 \end{pmatrix};
hDeviceMemC = clCreateBuffer(hContext, 
                           CL_MEM_WRITE_ONLY, 
                           cnDimension * sizeof(cl_float), 
                          0, 0);// setup parameter values 
clSetKernelArg(hKernel, 0, sizeof(cl_mem), (void *)&hDeviceMemA); 
clSetKernelArg(hKernel, 1, sizeof(cl_mem), (void *)&hDeviceMemB); 
clSetKernelArg(hKernel, 2, sizeof(cl_mem), (void *)&hDeviceMemC); 
// execute kernel 
clEnqueueNDRangeKernel(hCmdQueue, hKernel, 1, 0, 
                        &cnDimension, 0, 0, 0, 0); 
// copy results from device back to host 
clEnqueueReadBuffer(hContext, hDeviceMemC, CL_TRUE, 0, 
                     cnDimension * sizeof(cl_float), 
                     pC, 0, 0, 0); 
delete[] pA; 
delete[] pB; 
delete[] pC; 
clReleaseMemObj(hDeviceMemA); 
clReleaseMemObj(hDeviceMemB); 
clReleaseMemObj(hDeviceMemC);
```
## API Differences

Both C for CUDA and OpenCL implementations perform the same steps conceptually. The main differences are the naming schemes and how data gets passed to the API. Both OpenCL and the CUDA Driver API require the developer to manage the contexts and parameter passing.

One noteworthy difference is that C for CUDA programs are compiled with an external tool (the NVCC compiler) before executing on the final application. This compilation step is typically performed when the actual application is built. Typically, the OpenCL compiler is invoked at runtime and the programmer needs to create or obtain the strings with the kernel programs. It is also possible to offline compile OpenCL source in a similar fashion to C for CUDA.

The following sections cover the API differences per program section.

## Initialization, Context and Device Creation

CUDA Driver API and OpenCL both have to concept of a "Context". Any resources involved in executing compute code using either of the APIs will belong to a Context. One of the first steps for any compute program is to create such a context.

## Using the CUDA Driver API:

Before any function calls to the CUDA driver API can be made, CUDA needs to be initialized with a call to  $\text{cutoff}(0)$ ;

In future versions of CUDA, cuInit () will also include initialization flags as parameters. The current versions of CUDA require 0 (Zero) to be passed.

In CUDA a context is created for a specific device. The typical flow is to first query the CUDA devices available on a given system, get a handle to the device one wants to execute the CUDA code on and create a context on that device. The vectorAdd sample uses a simplified version of this workflow and simply picks the first CUDA device (device 0):

```
cuInit(0); 
cuDeviceGet(&hContext, 0);
cuCtxCreate(&hContext, 0, hDevice));
```
## Using OpenCL:

OpenCL does not require global initialization of the library. One can directly proceed to context creation. OpenCL allows creation of a context directly for a certain type of compute device. In this example we choose GPUs.

```
cl_context hContext; 
hContext = clCreateContextFromType(0, CL_DEVICE_TYPE_GPU, 
                                    0, 0, 0);
```
After the context is created, all devices for this context can be queried:

```
size_t nContextDescriptorSize; 
clGetContextInfo(hContext, CL_CONTEXT_DEVICES, 
                 0, 0, &nContextDescriptorSize);
cl_device_id * aDevices = malloc(nContextDescriptorSize); 
clGetContextInfo(hContext, CL_CONTEXT_DEVICES, 
                  nContextDescriptorSize, aDevices, 0);
```
After executing the above code the aDevices array contains entries with information about the devices available for this context.

OpenCL introduces an additional concept: Command Queues. Commands launching kernels and reading or writing memory are always issued for a specific command queue. A command queue is created on a specific device in a context. The following code creates a command queue for the device and context created so far:

```
cl command queue hCmdQueue;
hCmdQueue = clCreateCommandQueue(hContext, aDevices[0], 0, 0);
```
With this the program has progressed to the point where data can be uploaded to the device's memory and processed by launching compute kernels on the device.

## Kernel Creation

The following sections discuss how kernels are created using the CUDA Driver API and OpenCL.

### Using the CUDA Driver API:

CUDA kernel code is typically stored in a separate file and compiled to binary format (using the NVCC compiler). This is similar to compiling a C file to object code. The result of this compilation step is a CUBIN file, which is loaded by an application at runtime using the cuModuleLoad() function.

A handle to a specific kernel in a CUBIN module is obtained via a string lookup of the kernel function's name. The code for module loading and accessing the kernel function assumes that the vectorAdd.cu kernel code has been compiled to vectorAdd.cubin:

```
CUmodule hModule; 
cuModuleLoad(&hModule, "vectorAdd.cubin"); 
cuModuleGetFunction(&hFunction, hModule, "vectorAdd");
```
## Using OpenCL:

OpenCL is different from C for CUDA in that OpenCL does not provide a standalone compiler for creating device ready binary code. The OpenCL interface provides methods for compiling kernels given a string containing the kernel code (clCreateProgramWithSource()) at runtime. Once a kernel is compiled it can be launched on the device.

**Note:** The OpenCL API also provides methods to access a program's binaries after successful compilation, as well as methods to create program objects from such binaries. The OpenCL describes a scenario where applications can avoid lengthy compiles every time they are launched by caching the kernel binaries on disk and only recompiling if the binaries for a specific device are not already in cache.

Given the richness of the OpenCL API, it is possible in principle for a developer to recreate the tools for a workflow like the CUDA one, where a separate compile (implemented based on the OpenCL library) is used to compile binaries which the application loads during runtime.

In summary, the most straight forward process is to compile the kernels at runtime and this is what the following code does:

```
cl_program hProgram; 
hProgram = clCreateProgramWithSource(hContext, 1, 
                                       sProgramSource, 0, 0); 
clBuildProgram(hProgram, 0, 0, 0, 0, 0); 
// create kernel 
cl kernel hKernel;
hKernel = clCreateKernel(hProgram, "vectorAdd", 0);
```
The clCreateProgramWithSource() function creates a program object. sProgramSource is a C string containing the kernel source code. clBuildProgram() compiles the kernel source into binary code suited for the context's devices (it is possible to restrict compilation to a subset of a context's devices by passing a non-zero pointer to a list of device descriptors).

clCreateKernel() returns a handle given a string with the kernel function's name.

## Device Memory Allocation

This section covers how memory is allocated on the device. The vectorAdd example allocates arrays of float (in global device memory) for the three vectors  $(A, B, C)$  involved in the addition  $C = A+B$ .

CUDA's device memory for the Driver API's management functions are modeled after the C runtime's malloc(), free(), and memcpy() functions. The following code allocates three buffers of appropriate size to hold the three arrays and fills the two input vectors (A, B) with data prepared on the host via a host-to-device copy.

### Using the CUDA Driver API:

We use cuMemcpyHtoD() to copy data from host to device.

```
CUdeviceptr pDeviceMemA, pDeviceMemB, pDeviceMemC; 
cuMemAlloc(&pDeviceMemA, cnDimension * sizeof(float)); 
cuMemAlloc(&pDeviceMemB, cnDimension * sizeof(float)); 
cuMemAlloc(&pDeviceMemC, cnDimension * sizeof(float)); 
// copy host vectors to device 
cuMemcpyHtoD(pDeviceMemA, pA, cnDimension * sizeof(float));
```
## cuMemcpyHtoD(pDeviceMemB, pB, cnDimension \* sizeof(float));

## Using OpenCL:

OpenCL's device memory is managed via "buffer objects". Buffer objects are created via the clCreateBuffer() function, which offers a richer set of parameters than CUDA memory management functions: Buffer objects can be flagged as read and write-only, and it's even possible to specify a host memory region to be used by the device directly.

OpenCL buffer creation also allows for passing a host pointer to the data to be copied into the new buffer, all in one call; the following code shows the buffer creation for the three device memory region for vector A, B, C. A and B are being filled with data from the host, pointed to by pA, and pB. Since vector C is there to receive the results, it is not getting prefilled with data.

```
cl mem hDeviceMemA, hDeviceMemB, hDeviceMemC;
hDeviceMemA = clCreateBuffer(hContext, 
                          CL_MEM_READ_ONLY | CL_MEM_COPY_HOST_PTR, 
                          cnDimension * sizeof(cl_float), 
 pA, 
\begin{pmatrix} 0 \\ 0 \end{pmatrix};
hDeviceMemB = clCreateBuffer(hContext, 
                          CL_MEM_READ_ONLY | CL_MEM_COPY_HOST_PTR, 
                          cnDimension * sizeof(cl_float), 
 pA, 
\begin{pmatrix} 0 \\ 0 \end{pmatrix};
hDeviceMemC = clCreateBuffer(hContext, 
                          CL_MEM_WRITE_ONLY, 
                          cnDimension * sizeof(cl_float), 
                         0, 0);
```
## Kernel Parameter Specification

The next step in preparing the kernels for launch is to establish a mapping between the kernels' parameters, essentially pointers to the three vectors A, B and C, to the three device memory regions, which were allocated in the previous section.

Parameter setting in both APIs is a pretty low-level affair. It requires knowledge of the total number , order, and types of a given kernel's parameters. The order and types of the parameters are used to determine a specific parameters offset inside the data block made up of all parameters. The offset in bytes for the n-th parameter is essentially the sum of the sizes of all (n-1) preceding parameters.

## Using the CUDA Driver API:

In CUDA device pointers are represented as unsigned int and the CUDA Driver API has a dedicated method for setting that type. Here's the code for setting the three parameters. Note how the offset is incrementally computed as the sum of the previous parameters' sizes.

```
cuParamSeti(cuFunction, 0, pDeviceMemA); 
cuParamSeti(cuFunction, 4, pDeviceMemB); 
cuParamSeti(cuFunction, 8, pDeviceMemC); 
cuParamSetSize(cuFunction, 12);
```
## Using OpenCL:

In OpenCL parameter setting is done via a single function that takes a pointer to the location of the parameter to be set.

```
clSetKernelArg(hKernel, 0, sizeof(cl_mem), (void *)&hDeviceMemA); 
clSetKernelArg(hKernel, 1, sizeof(cl_mem), (void *)&hDeviceMemB); 
clSetKernelArg(hKernel, 2, sizeof(cl_mem), (void *)&hDeviceMemC);
```
## Kernel Launch

Launching a kernel requires the specification of the dimension and size of the "thread-grid". The CUDA Programming Guide and the OpenCL specification contain details about the structure of those grids. For NVIDIA GPUs the permissible structures are the same for CUDA and OpenCL.

For the vectorAdd sample we need to start one thread per vector-element (of the output vector). The number of elements in the vector is given in the cnDimension variable. It is defined to be cnDimension = cnBlockSize \* cnBlocks. This means that cnDimension threads need to be executed. The threads are structured into cnBlocks one-dimensional thread blocks of size cnBlockSize.

### Using the CUDA Driver API:

A kernel's block size is specified in a call separate from the actual kernel launch using cuFunctSetBlockShape. The kernel launching function cuLaunchGrid then only specifies the number of blocks to be launched.

```
cuFuncSetBlockShape(cuFunction, cnBlockSize, 1, 1); 
cuLaunchGrid (cuFunction, cnBlocks, 1);
```
## Using OpenCL:

The OpenCL equivalent of kernel launching is to "enqueue" a kernel for execution into a command queue. The enqueue function takes parameters for both the work group size (work group is the OpenCL equivalent of a CUDA thread-block), and the global work size, which is the size of the global array of threads.

> **Note:** Where in CUDA the global work size is specified in terms of number of thread blocks, it is given in number of threads in OpenCL.

Both work group size and global work size are potentially one, two, or three dimensional arrays. The function expects pointers of unsigned ints to be passed in the fourth and fifth parameters. For the vectorAdd example, work groups and total work size is a one-dimensional grid of threads.

```
clEnqueueNDRangeKernel(hCmdQueue, hKernel, 1, 0, 
                         &cnDimension, &cnBlockSize, 0, 0, 0);
```
The parameters of cnDimension and cnBlockSize must be pointers to unsigned int. Work group sizes that are dimensions greater than 1, the parameters will be a pointer to arrays of sizes.

## Result Data Retrieval

Both kernel launch functions (CUDA and OpenCL) are asynchronous, i.e. they return immediately after scheduling the kernel to be executed on the GPU. In order for a copy operation that retrieves the result vector C (copy from device to host) to produce correct results in synchronization with the kernel completion needs to happen.

CUDA memcpy functions automatically synchronize and complete any outstanding kernel launches proceeding. Both API's also provide a set of asynchronous memory transfer functions which allows a user to overlap memory transfers with computation to increase throughput.

## Using the CUDA Driver API:

Use cuMemcpyDtoH() to copy results back to the host.

```
cuMemcpyDtoH((void *)pC, pDeviceMemC, cnDimension * sizeof(float));
```
## Using OpenCL:

OpenCL's clEnqueueReadBuffer() function allows the user to specify whether a read is to be synchronous or asynchronous (third argument). For the simple vectorAdd sample a

synchronizing read is used, which results in the same behavior as the simple synchronous CUDA memory copy above:

```
clEnqueueReadBuffer(hContext, hDeviceC, CL_TRUE, 0, 
                      cnDimension * sizeof(cl_float), 
                      pC, 0, 0, 0);
```
When used for asynchronous reads, OpenCL has an event mechanism that allows the host application to query the status or wait for the completion of a given call.

## Additional Resources

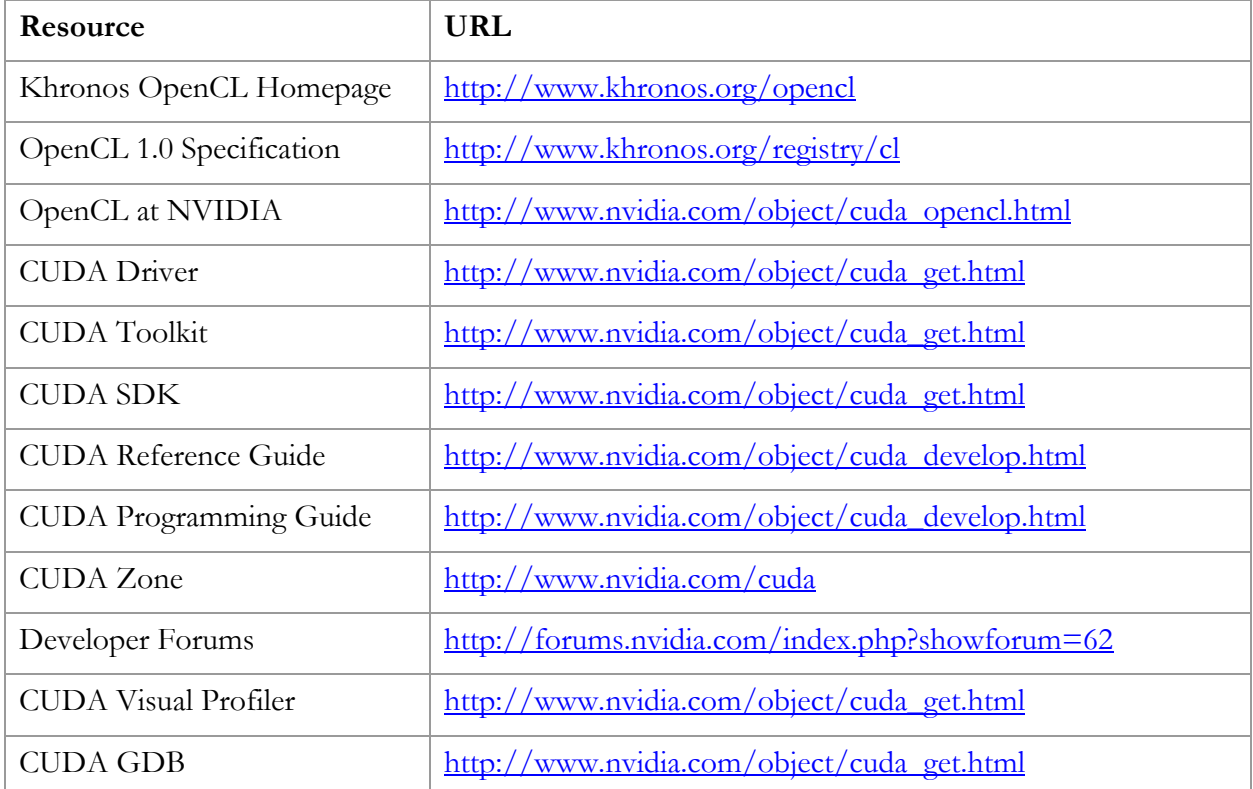

For more information about GPU Computing with OpenCL and other technologies, please visit [www.nvidia.com/cuda.](http://www.nvidia.com/cuda)

#### **Notice**

ALL NVIDIA DESIGN SPECIFICATIONS, REFERENCE BOARDS, FILES, DRAWINGS, DIAGNOSTICS, LISTS, AND OTHER DOCUMENTS (TOGETHER AND SEPARATELY, "MATERIALS") ARE BEING PROVIDED "AS IS." NVIDIA MAKES NO WARRANTIES, EXPRESSED, IMPLIED, STATUTORY, OR OTHERWISE WITH RESPECT TO THE MATERIALS, AND EXPRESSLY DISCLAIMS ALL IMPLIED WARRANTIES OF NONINFRINGEMENT, MERCHANTABILITY, AND FITNESS FOR A PARTICULAR PURPOSE.

Information furnished is believed to be accurate and reliable. However, NVIDIA Corporation assumes no responsibility for the consequences of use of such information or for any infringement of patents or other rights of third parties that may result from its use. No license is granted by implication or otherwise under any patent or patent rights of NVIDIA Corporation. Specifications mentioned in this publication are subject to change without notice. This publication supersedes and replaces all information previously supplied. NVIDIA Corporation products are not authorized for use as critical components in life support devices or systems without express written approval of NVIDIA Corporation.

#### **Trademarks**

NVIDIA, the NVIDIA logo, and GeForce are trademarks or registered trademarks of NVIDIA Corporation. OpenCL is an Apple Trademark licensed by Khronos. Other company and product names may be trademarks of the respective companies with which they are associated.

#### **Copyright**

© 2009 by NVIDIA Corporation. All rights reserved.

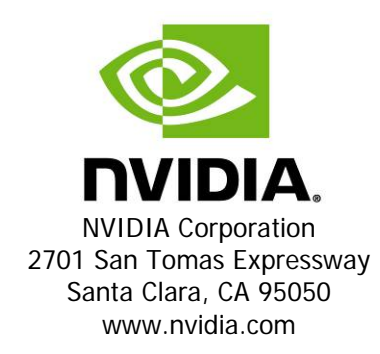